## **Jak się zalogować do dziennika lekcyjnego:**

1. Wejście na stronę firmy obsługującej dziennik

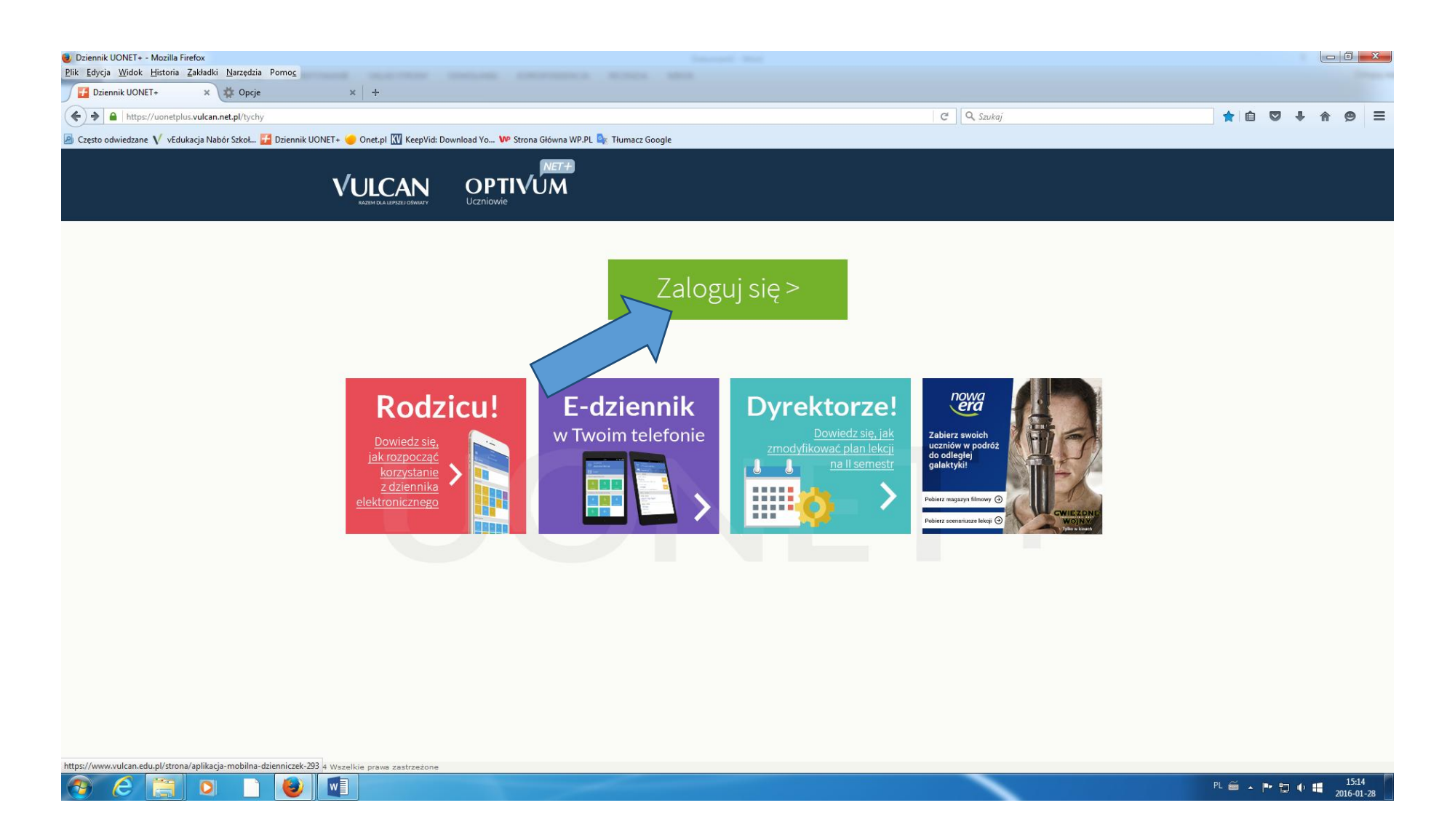

## 2. Założenie konta

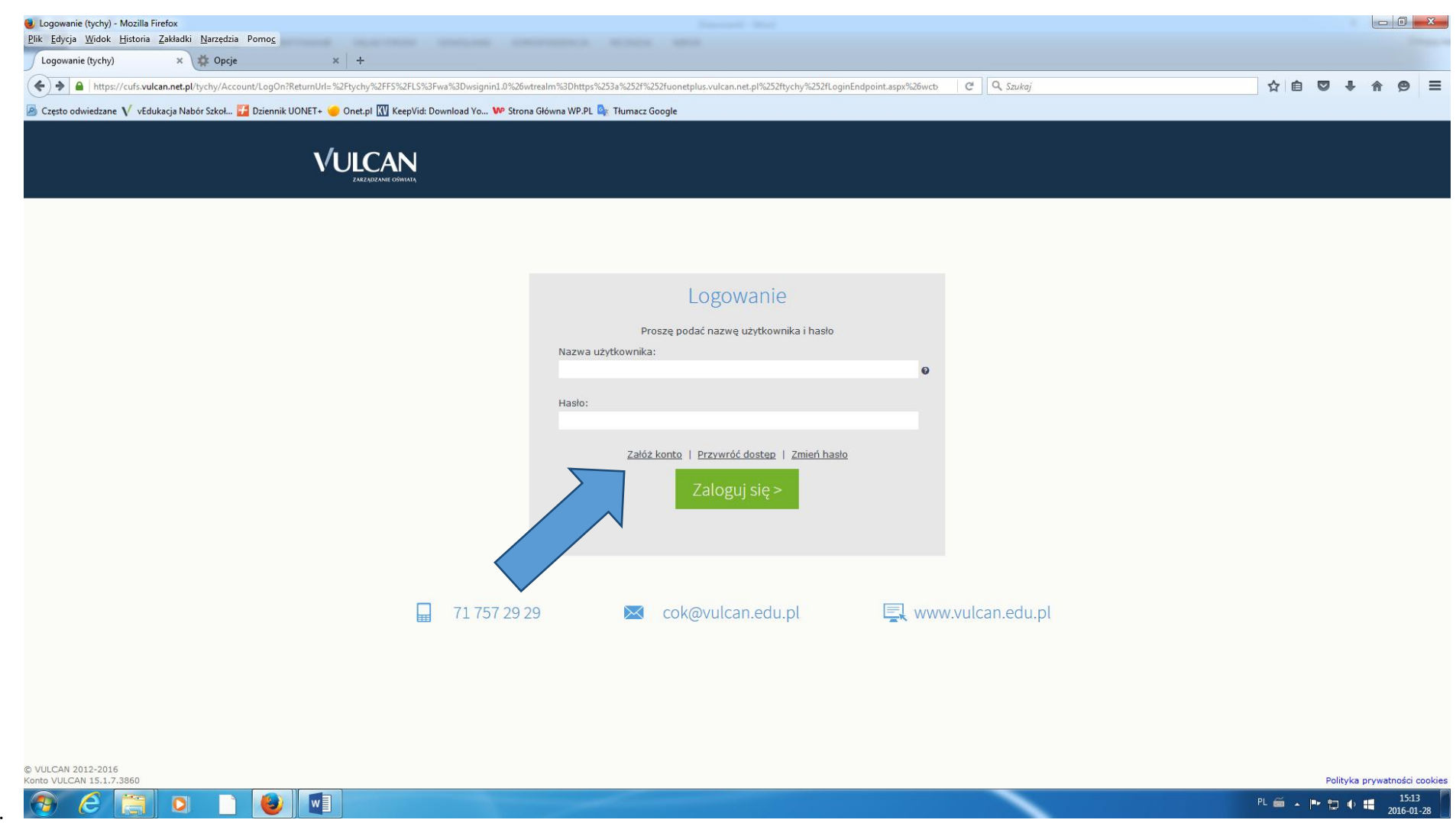

3.

4. Wpisanie swojego maila – podanego wychowawcy, oraz odznaczenie że się nie jest robotem! I wysłanie wiadomości

 $\overline{\mathbf{o}}$ 

 $\bullet$ 

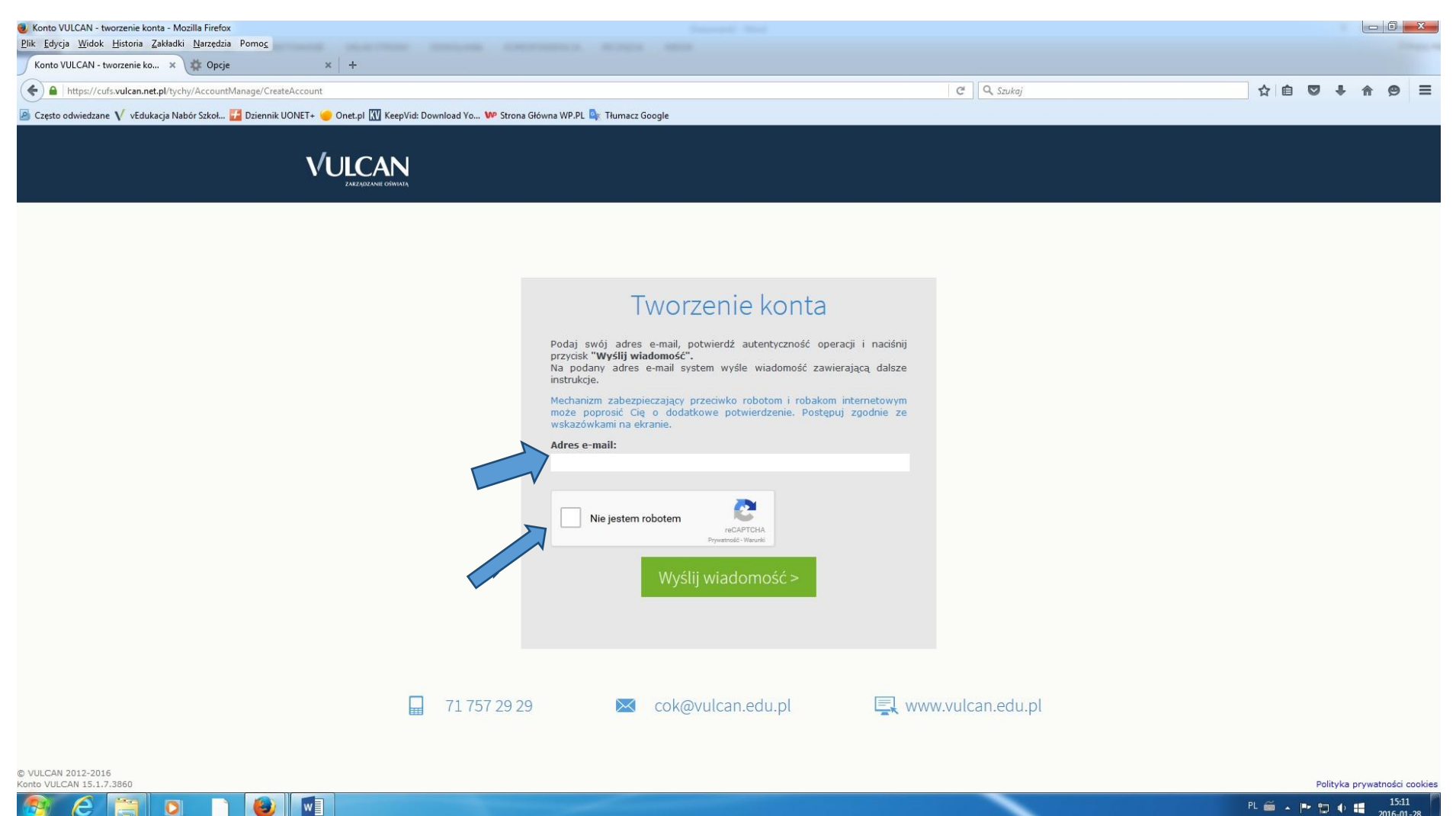

PL 画 A P 句 中 幅

 $7016 - 01 - 28$ 

5. Otrzymanie na emaila hasła do logowania się.

6.Ustalenie swojego hasła które będzie wprowadzane do logowania się na stronie dziennika.

7. Zalogowanie się do dziennika. W miejsce nazwy użytkownika wpisujemy: adres emaila i swoje nowe hasło

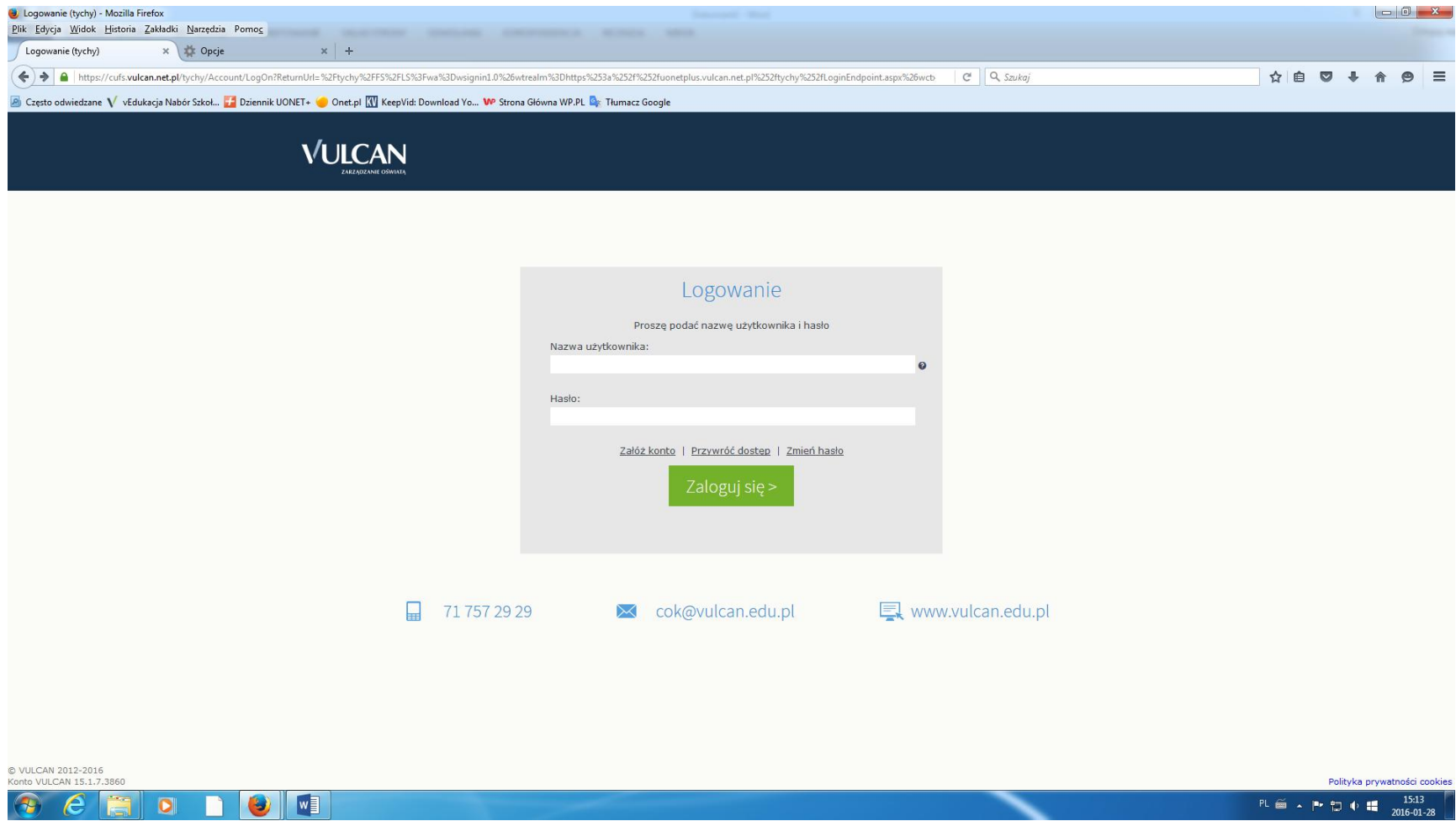